## **How to Sync Your Calendar to Your Device**

1. Navigate to "Calendar" from the main menu on the left

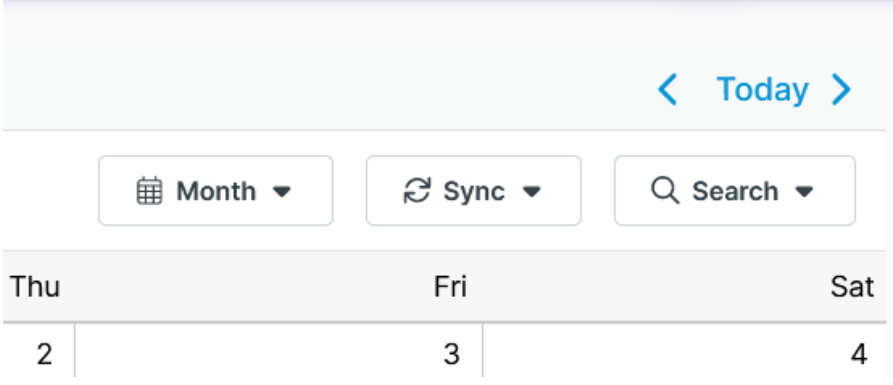

2. Click "Sync" in the toolbar

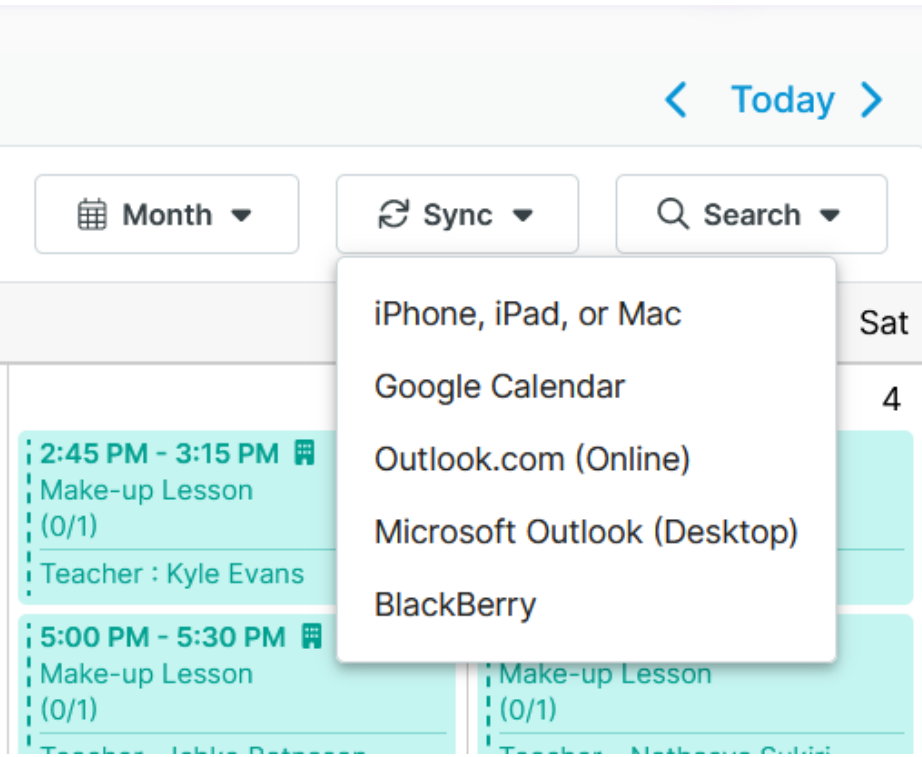

- 3. Select your device type from the drop-down menu
- 4. Follow the on-screen instructions to complete the sync